# **DENEY 3 HAVALI KONUM KONTROL SİSTEMİ DENEY FÖYÜ**

#### *1. Deneyin Amacı*

Bu deneyde, bir fiziksel sistem verildiğinde, bu sistemi kontrol etmek için temelde hangi adımların izlenmesi gerektiğinin kavranması amaçlanmaktadır. Bir kontrol sistemi oluşturulurken fiziksel sistemin dışında kontrol amacı ile eklenmesi gereken elemanların neler olabileceği, güncel teknoloji ile gerçeklenen bir uygulama üzerinde gösterilmek istenmektedir. Deney sırasında, daha önceki derslerde edinilen kuramsal bilgiler kullanılarak bir sistemin matematik modeli çıkarılacak ve bu model temel alınarak bir kontrol sistemi gerçeklenecektir. Ayrıca, kontrol çevrimi içinde yer alan SINAMICS G110 motor sürücüsünü devreye alma ve kullanma becerisinin kazandırılması da istenmektedir.

# *2. Ön Raporda İstenilenler*

 Basamak yanıtı sağda verilen ikinci dereceden ölü zamanlı sistemin sürekli transfer fonksiyonunu bulunuz. Öğrenci numaranızın son iki hanesini n1 ve n2 olarak alınız.  $a = 40 + n1$  $b = 60 + 0.5$  (n1 + n2)

$$
c = 70 + n2
$$

$$
d = 0.9 + 0.02 \ (n1 + n2)
$$

- Uygun bir örnekleme zamanı seçerek sistemin ayrık transfer fonksiyonunu bulunuz.
- Kapalı çevrim sistemin kritik sönümlü cevap vermesini sağlayan ayrık PID kontrolör katsayılarını (Kc, Ti ve Td) bulunuz.

Not: Deney sırasında Kontrol Sistem Tasarımı ve Bilgisayar Kontrollü Sistemler ders notlarınızın yanınızda olması kolaylık sağlayacaktır.

## *3. Deneyin Yapılışı*

1. TwinCAT yazılımını açınız. "Online" sekmesinden "Login" diyerek Beckhoff PLC'ye bağlanınız. Yine "Online" sekmesinden "Run" diyerek PLC'yi çalışır duruma getiriniz.

2. Şekilde görünen SCADA ekranı belirecektir. Bu ekran ile sistemi açık veya kapalı çevrimde çalıştırılabilir, kontrolör parametrelerini ile örnekleme zamanını değiştirilebilir ve sisteme 0-100 arası bir basamak referans uygulanabilir.

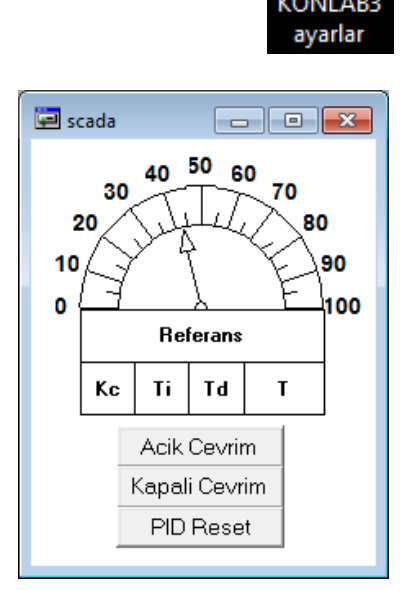

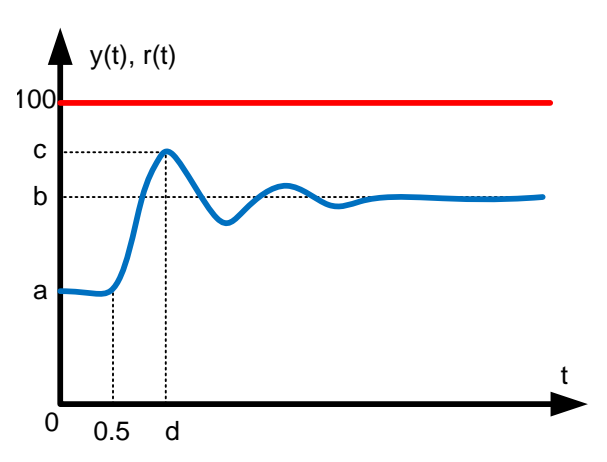

3. Grafik arayüzünü açınız. Bu arayüz ile referans işaretinin, kontrol işaretinin ve sistem yanıtının zamana göre değişimi gözlemlenebilir.

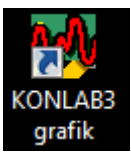

4. Sistemi açık çevrim çalışma durumuna alıp deneyde sizden istenen referans girişi SCADA ekranından uygulayınız ve sistem yanıtının değişimini grafik arayüz ile çizdiriniz.

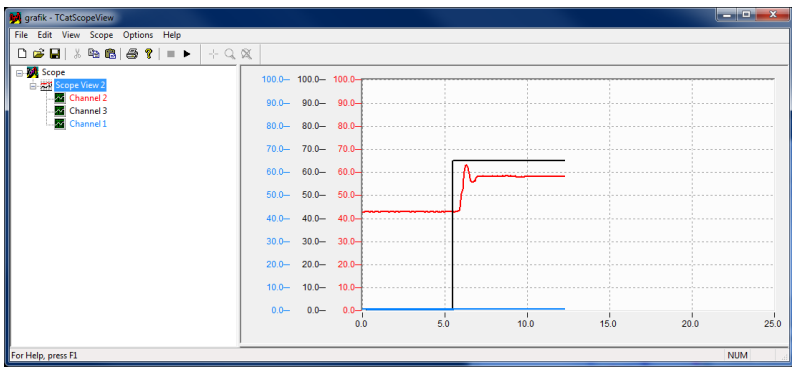

5. Uyguladığınız basamak girişe ilişkin elde ettiğiniz sistem yanıtından yola çıkarak sistemin matematiksel modelini bulunuz.

6. Elde ettiğiniz modelden Bode diyagramı yardımıyla uygun bir örnekleme zamanı seçiniz.

7. Sistemin ayrık modelini bulunuz.

8. Kritik sönümlü cevap vermeyi sağlayacak bir PID kontrolör tasarlayınız.

9. Bulduğunuz PID parametrelerini ve seçtiğiniz örnekleme zamanını SCADA ekranından giriniz.

10. Sistemi kapalı çevrim çalışma durumuna alıp deneyde sizden istenen referans girişi SCADA ekranından uygulayınız ve sistem yanıtının değişimini grafik arayüz ile çizdiriniz.

## *4. Raporda İstenilenler*

- Deney düzeneğinin ayrıntılı açıklaması
- Kontrol sisteminin blok şeması
- Sistemin elde edilen matematik modeli ve bu modelin nasıl elde edildiği
- Örnekleme zamanının nasıl seçildiği
- Sistemin ayrık modelinin elle elde edilmesi
- Kontrolör parametrelerinin nasıl bulunduğu ve bulunana parametrelerle yapılan kontrol işleminin başarım değerlendirmesi. Beklenen ile elde edilen sonuçların karşılaştırılması ve yorumlanması

#### *5. Kaynaklar*

- 1. Otomatik Kontrol Sistemleri, Benjamin C. Kuo, Çeviri: Prog. Dr. Atilla Bir, 1999
- 2. PLC ile Endüstriyel Otomasyon, Doç. Dr. Salman Kurtulan, 5. Basım, Birsen Yayınevi, 2008

## *EK 1 – SINAMICS G100*

Deneyde, bir ayak üzerine asılı olarak havada duran bir metal levhanın açısal konum kontrolü yapılacaktır. Levhanın hareketi hava akımı ile sağlanmaktadır. Bu hava akımı asenkron motorlu bir fan düzeneği ile elde edilmektedir. Asenkron motoru sürmek için SINAMICS G110 endüstriyel sürücüsü kullanılacaktır. Bu sürücüye ilişkin devre şeması [Şekil 1'](#page-2-0)de verilmiştir.

<span id="page-2-0"></span>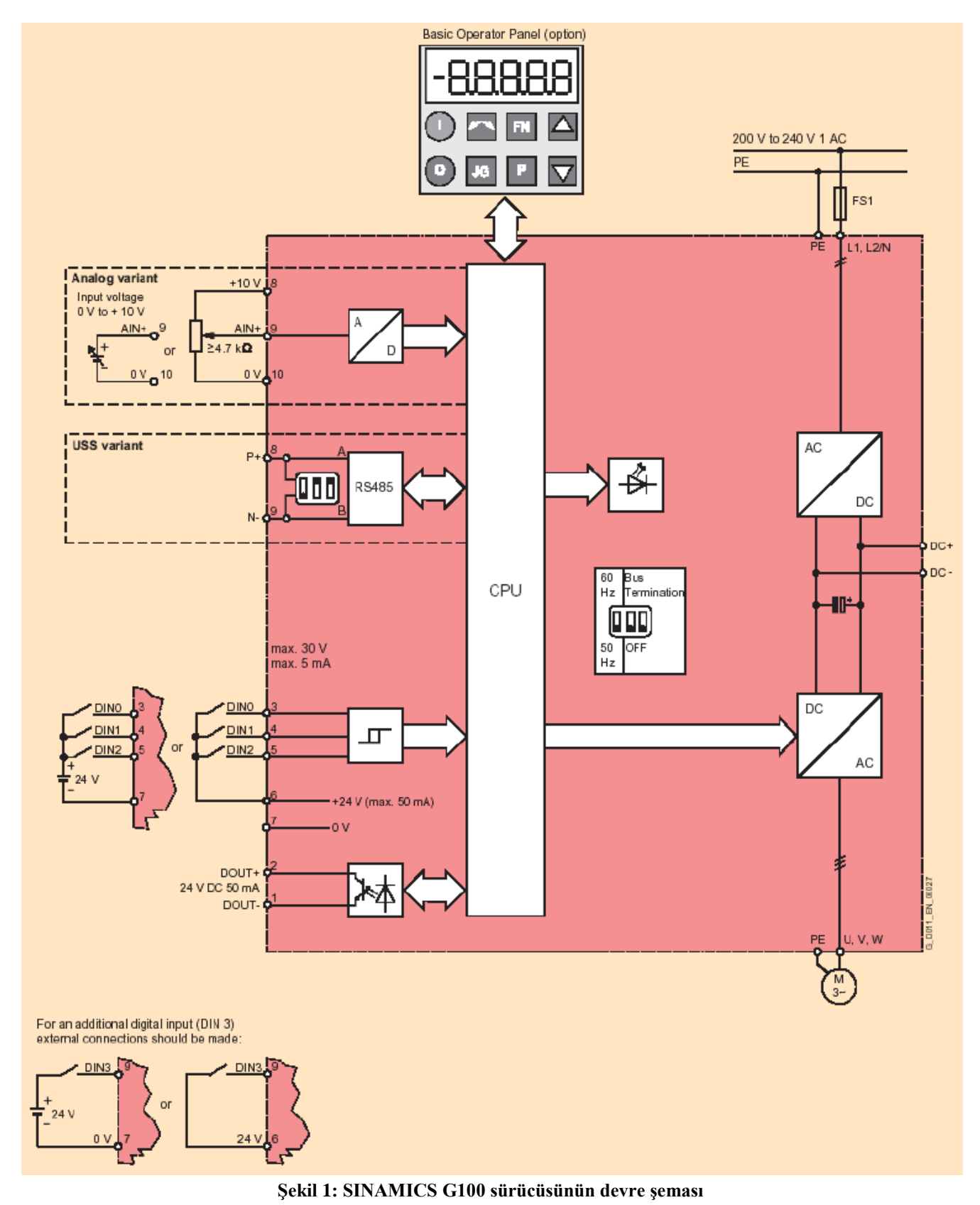